### **Preliminary Setup**

**You first need to establish and create google credentials before the plugin can access your calendar.**

**Follow the instructions in the document "Setting up a Google V3 API Service Account" – when you have finished you should have a credentials file named GCal3.json**

**Next get a Calendar ID for the calendar you wish to use (described below).**

#### **CalendarID**

In order to support a range of google calendars- the CalendarID needs to be a url style. This is because google calendars use a variety of formats. **This is different to the CalendarID used in versions prior to V0.8 of GCal3**

Broadly speaking, any calendar of the form **https://www.google.com/calendar/ ...... &src=[something]@group.calendar.google.com ....** should work.

To get the correct url. Go to your calendar setup page, select the calendar and where it says Embeded this Calendar copy the link where it says "paste this code into your website" and use that link as the calendar ID for the plugin. The plugin will extract the necessary portions.

Here is an example personal site:

**<iframe src="https://www.google.com/calendar/embed?src=yourgoogleid%40gmail.com &ctz=America/Denver" style="border: 0" width="800" height="600" frameborder="0" scrolling="no"></iframe>**

And here is a public site (this for the Miami Heat):

**<iframe**

**src="https://www.google.com/calendar/htmlembed?src=nba\_14\_%254diami%2B%2548ea t%23sports%40group.v.calendar.google.com**

**&ctz=America/Denver" style="border: 0" width="800" height="600" frameborder="0" scrolling="no"></iframe>**

Other public google calendars (which are not obtained from the google calendar setup) can be used and will be in the form .....

**https://www.google.com/calendar...&src=[some calendar]@group.calendar.google.com&.....**

If the link contains any of the following characters you need to substitute the encoded form. This is a limitation of the vera input method. Vera have verified that this is an issue with UI5 and UI7. They said they will be fixing it in UI7 but any fix for UI5 will come later. Note that I have not tested GCal3 with UI7.

The two that I know of are: **& - replace with %26 # - replace with %23** There may be others ....

For example, this link https://www.google.com/calendar/hosted/worldcricketschedule.com/htmlembed?title=World+Cri cket+Schedule**&**showDate=0 &showTabs=0**&**showCalendars=0**&**mode=AGENDA**&**height=300**&**wkst=1&bgcolor=%23FFF FFF **&**src=vcricket.com\_mbkd7ffnp0855jb3a62jq5tark@group.calendar.google.com&color=%23295 2A3**&**ctz=Asia/Calcutta

needs to be changed to https://www.google.com/calendar/hosted/worldcricketschedule.com/htmlembed?title=World+Cri cket+Schedule**%26**showDate=0 %26showTabs=0**%26**showCalendars=0**%26**mode=AGENDA**%26**height=300**%26**wkst=1%26b gcolor=%23FFFFFF **%26**src=vcricket.com\_mbkd7ffnp0855jb3a62jq5tark@group.calendar.google.com%26color=% 232952A3**%26**ctz=Asia/Calcutta

#### **Using iCal Calendars (V0.9 Only)**

It is also possible to use **PUBLIC** ical calendars for example:

for example this (from google using the ICAL link) https://www.google.com/calendar/ical/en.australian%23holiday%40group.v.calendar.google.com /public/basic.ics

or this: http://sports.yahoo.com/nfl/teams/sfo/ical.ics

If you are trying the ical feature - the easiest way to tell if you have a 'good' url is to paste it into a browser and see if the browser attempts to download a calendar file for you. Also the url must be in the form of http:// or https://

**An iCal calendar will not display in the calendar tab** – instead a default calendar showing the days of the year will display.

Also note that ical is inconsistent (allowed by the spec) in the way it stores date and time information . The plugin will correctly handle ical calendars that specify the start/end in utc or an unspecified 'local' time. If it's unspecified – the plugin will use the time setting from vera. Usually this will be fine so long as the ical sets the events to the same time as the vera expects. If the calendar has a different timezone and does not save the time in utc - then the vera event times will be wrong.

#### **Installation**

Install from the marketplace.

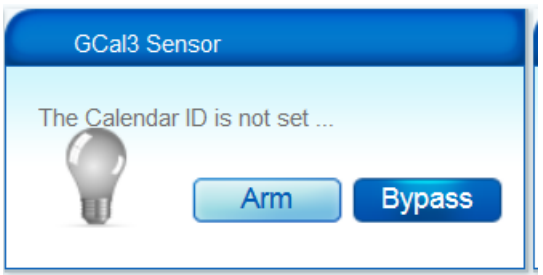

Press F5 on your browser (to refresh) and then

Open the advanced tab on the plugin and you should see the calendar specific variables. Not all will be populated with data yet.

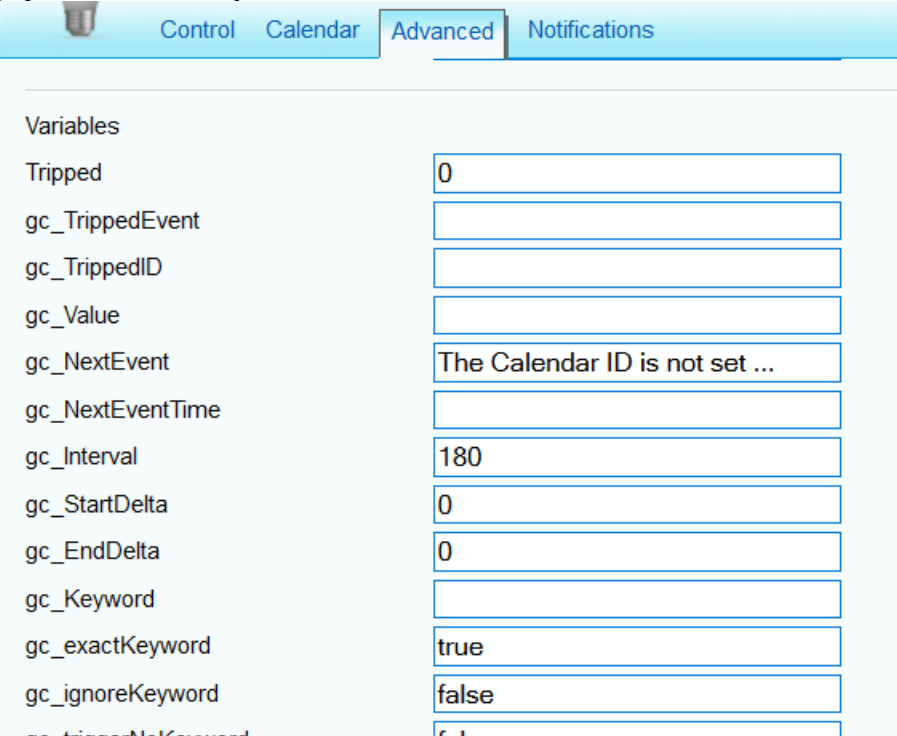

# **Initial Configuration**

The initial configuration is minimal. Go to your google calendar and create a test event (say) one hour from now.

**1. Go to your vera dashboard and upload a copy the GCal3.json file created earlier**

Apps → Develop Apps → Luup Files → Browse [select GCal3.json]

**Do not check** Restart Luup after upload**. Then press** 'GO'

You should get a message telling you the upload was successful.

**2. Open the Control tab on the plugin, copy your Calendar ID into the input field and press 'Set'**

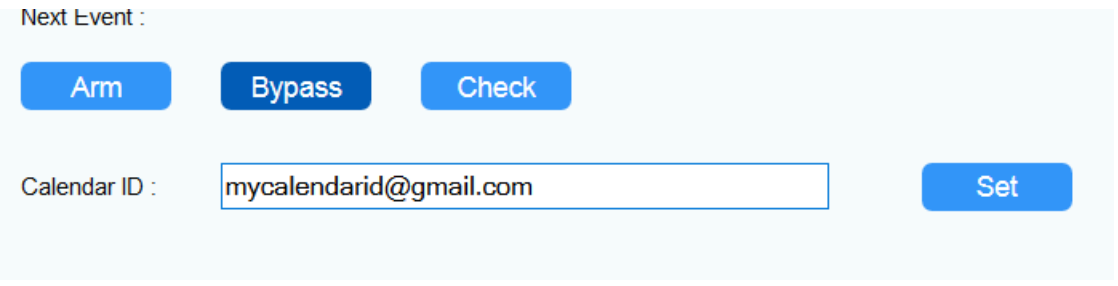

The control will then attempt to connect to and access your calendar.

**If there is an error at this stage – you will likely need to look at the log information with gc\_debug (see below) set to 3.**

Open the Calendar tab and you should see your calendar ….

#### **If this is not the case – the likely causes are (1) the CalendarID is incorrect, or (2) you are not logged into google from your browser.**

The front panel of the calendar will look like this: Showing the start and end time of the next event (light bulb is grey) or the current event (light bulb is yellow) event together with the event name (truncated if too long).

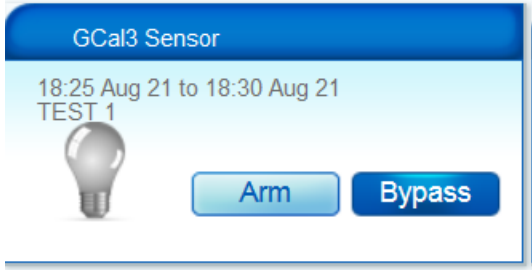

If it's an all-day event it will be displayed like this:

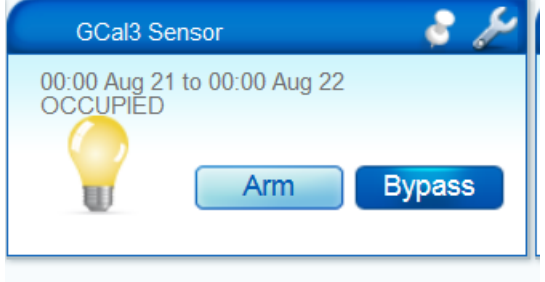

# **Configuration Options**

The main way to configure the calendar is through the advanced tab – which should now look more or less like this :

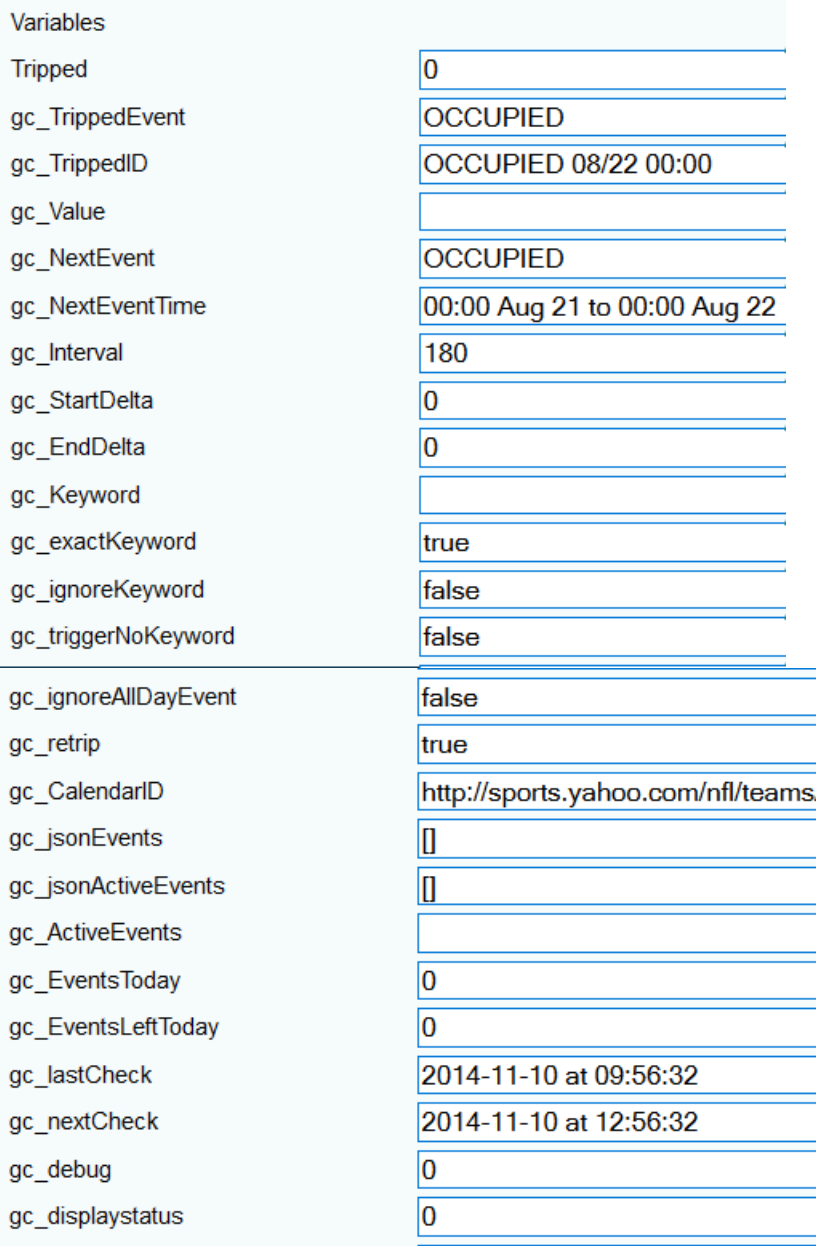

Variables with names in bold are for altering the plugin behavior – all others are set by the plugin and are for information.

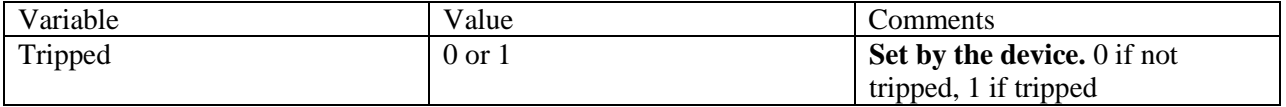

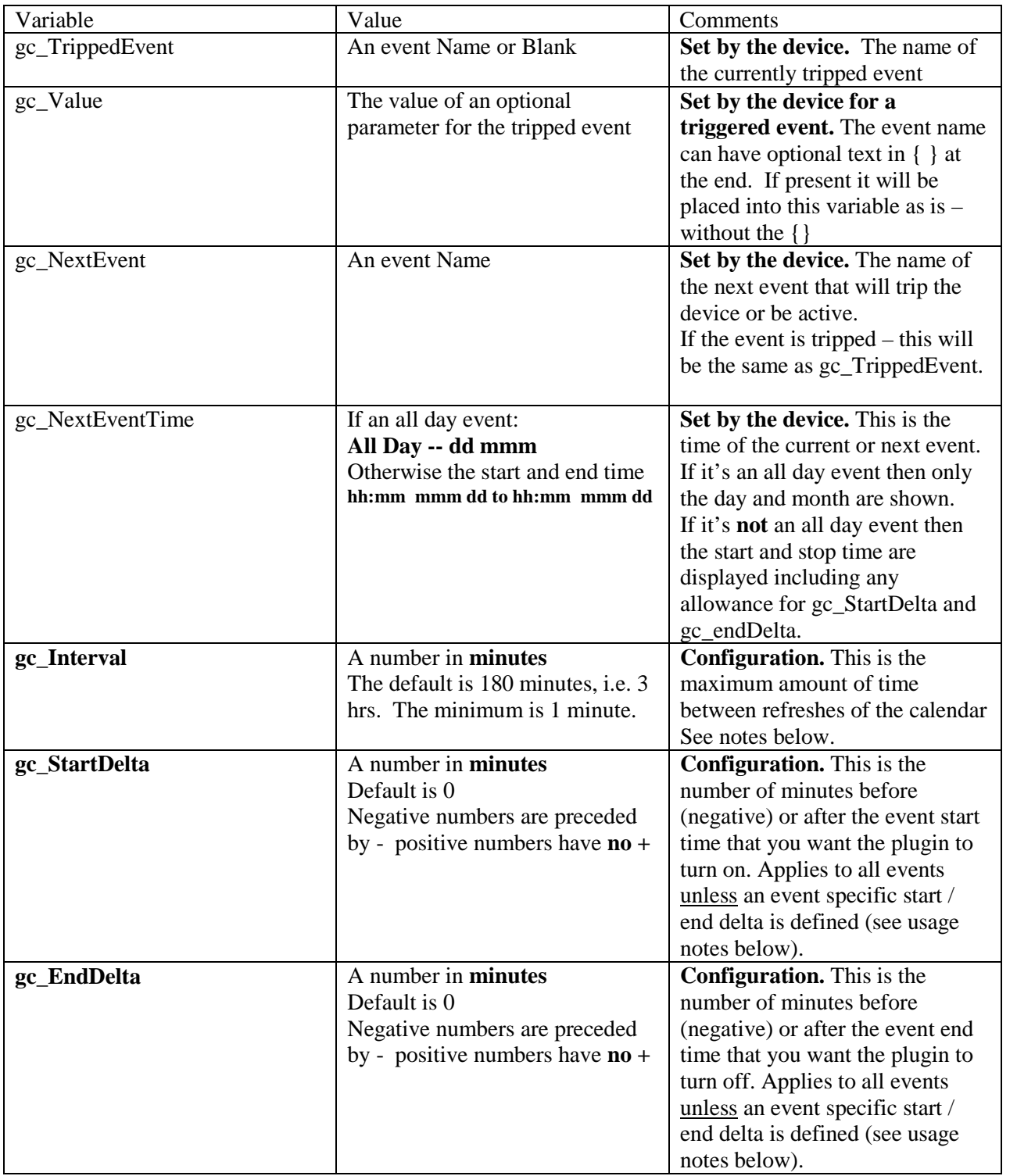

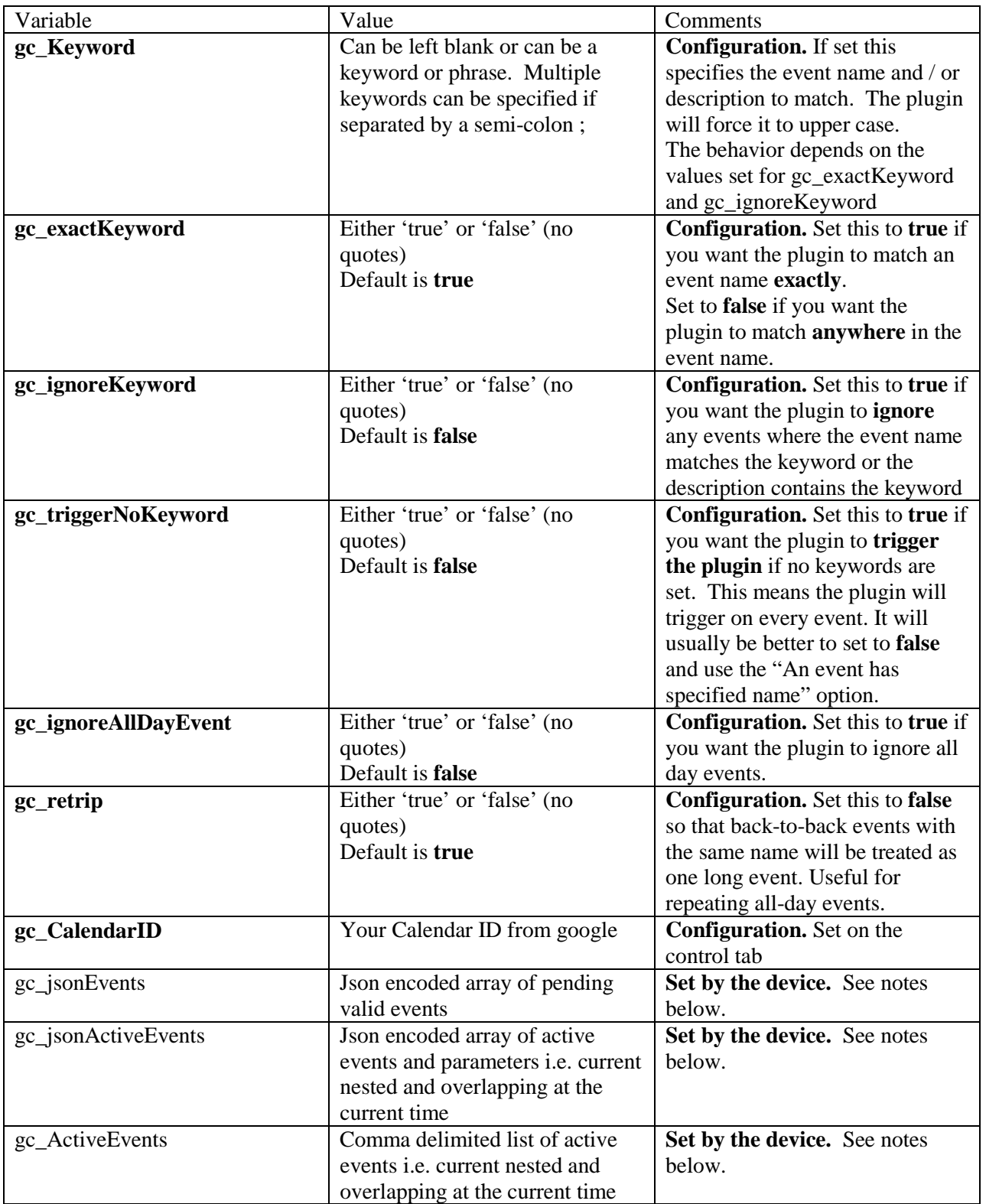

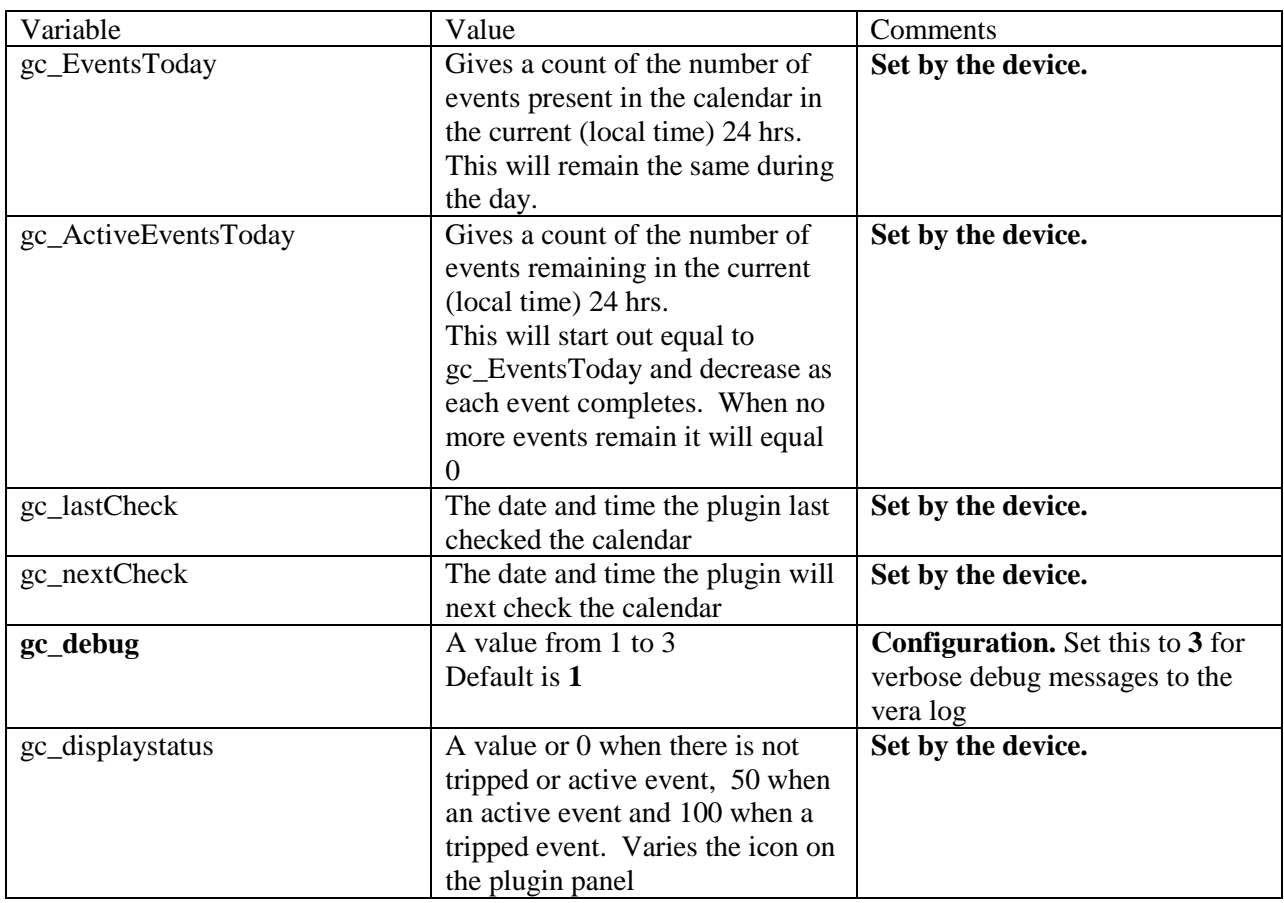

# Front Panel Messages

The plugin front panel is used for various messages and status. Usually it will display the time and name of the current event or next event :

Other message can be:

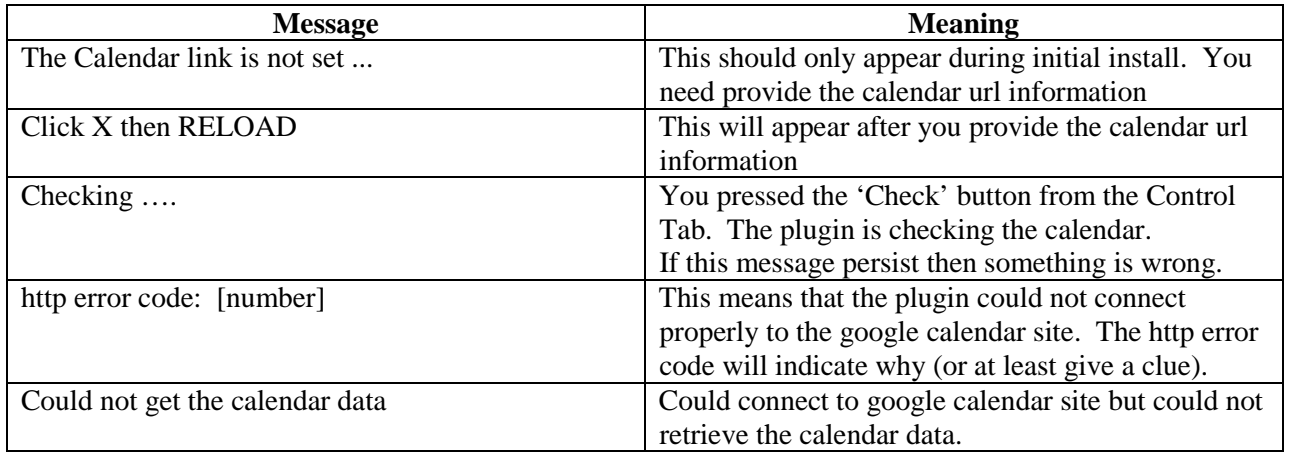

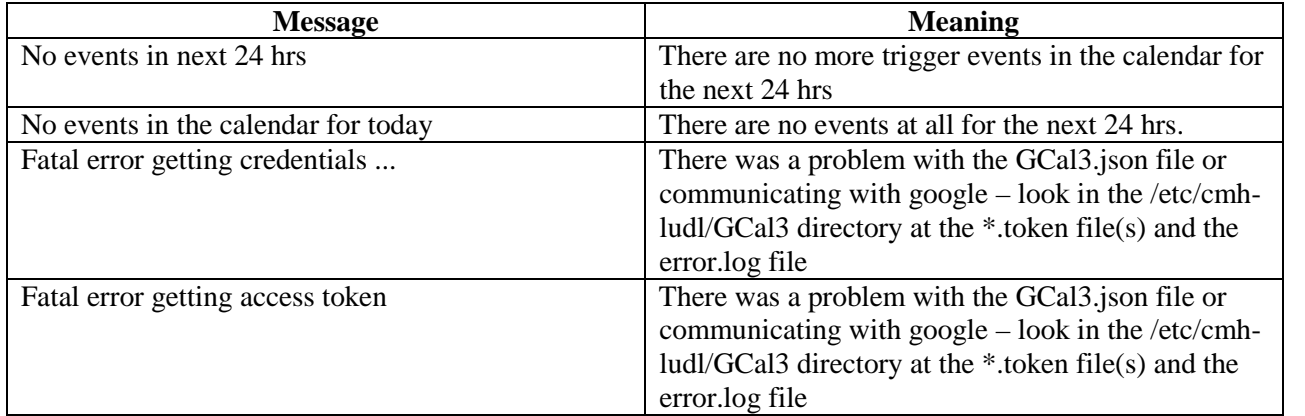

## **Usage Notes**

- 1. Events can be named in the calendar as a word or words (**do not use quotes**) e.g. "Occupied" or "Wake Up"
- 2. Descriptions can be used in the calendar as if they are events
- 3. Zero or more keywords can be defined in the plugin, if more than one keyword is defined, they are separated by a semi-colon i.e. ;
- 4. Events, description and keywords are case insensitive -- so 'Test Event' = 'test event' = 'TeSt EVeNT' White apace is trimmed from the start and end and they are forced to upper case - this just makes it a little more robust to typo's
- 5. If no keyword is set then any event will enable the plugin to be used to activate a scene. This can be done in two ways depending on the value of gc\_triggerNoKeyword. When set to true the device itsef is 'triggered' for every event. If set to false (recommended) then the scene can be specified to react to "An event has specified name" this does not technically trigger the plugin – but the event is 'active'.
- 6. If keyword is set and gc\_exactKeyword is true. Then an event name or description must match the keyword exactly – there can be nothing before and nothing after **except for options** (see below).
- 7. If keyword is set and gc\_exactKeyword is false . Then the keyword can match anywhere in the event name or the description.
- 8. If a keyword is set and gc\_ignoreKeyword is false then only those events that match the keyword can trigger the plugin
- 9. If a keyword is set and gc\_ignoreKeyword is true then any events that match the keyword are ignored – it's as if they were not in the calendar in the first place.
- 10. If gc ignoreAllDayEvent is true then all day events are ignored  $-$  it's as if they were not in the calendar in the first place.

- 11. There are two **optional** parameters that can be used in defining keywords (in the plugin), events and / or descriptions (in the calendar). These are :
	- **[x,y]** and **{some parameters}**

 $[x,y]$  specifies a start $(x)$  and end $(y)$  delta (in minutes)

{some parameter } is used to populate gc\_Value and can be used by other plugins as input. While event names, descriptions and keywords are all forced to upper case anything in  $\{\}$  is left as-is

12. There is a strict order of precedence for these optional parameters – meaning that if [] or {} are used, then the first time they are encountered is used andy subsequent uses (for an event) are ignored. The order is:

Keyword  $\rightarrow$  if specified for a plugin keyword, this over-rides anything below in precedence Event  $\rightarrow$  if specified in the event, this over-rides anything below in precedence Description  $\rightarrow$  if specified in the description, this over-rides anything below in precedence Default  $\rightarrow$  the default for [x,y] is [gc\_startDelta,gc\_endDelta] and for { } is "" i.e. empty string

The optional parameters can be used in any order and different levels of precedence – although it's probably simpler and easier to be sure of what is happening if you use one level

#### Two examples:

**Example 1 - No parameters** An all day event "All Day" An event "A keyword" in the near future An event "Not a keyword" in the near future

and I have the following ..... gc\_Keyword = a keyword  $gc\_exactKeyword = true$  $gc$ \_ignoreKeyword = true gc ignoreAllDayEvent = true

The plugin will trigger on the event "Not a Keyword" -- because all day events and any events with the keyword do not (logically) exist

If I change  $gc$  ignoreAllDayEvent = false then the plugin would trigger on "All Day" because it's as if events with the keyword do not (logically) exist

If I next change gc\_ignoreKeyword = false then it would trigger on "A Keyword" -- i.e. we are back to the 'default' behavior

Lastly with gc\_ignoreKeyword = false and gc\_ignoreAllDayEvent = true then it will trigger on the event "A Keyword" (but if there was an All Day event called "A Keyword" it would be ignored)

In the above example gc\_exactKeyword was true. If I now change gc\_exactKeyword to false and gc\_Keyword to "keyword" then the two events "A keyword" and "Not a keyword" will be treated as if they satisfied the keyword and would trigger the plugin (or not) based on the setting of gc\_ignoreKeyword.

#### **Example 2 – using [] Parameters**

Lets say I have gc\_startDelta =  $-5$  and gc\_endDelta =  $5$ 

I have a keyword  $=$  This Keyword  $[-10,10]$ I have 3 events

- 1. This Keyword [7,7]
- 2. This event [8,8]
- 3. Another event

The effective events would be (respectively)

- 1. This Keyword [10,10] i.e. because it matches the keyword the keyword parameter takes precedence
- 2. This event [8,8] i.e. it's not matched by the keyword so it's left alone
- 3. Another event [-5,5] i.e. defaults

Note that this example does not take into account the trigger conditions.

#### **Events:**

The variable gc\_jsonEvents is populated with a summary of the eligible events for use by other plugins / scenes. gc\_jsonEvents is json encoded with each entry comprising the effective start time, end time and name of the event. Effective means that the event satisfies any keywords etc. and also takes into account any start and end delta's. By way of example - here are three events.

[{'eventEnd':1402867800,'eventStart':1402866000,'eventName':'FIRST EVENT'},{'eventEnd':1402869000,'eventStart':1402868400,'eventName':'SECOND EVENT'},{'eventEnd':1402870200,'eventStart':1402869900,'eventName':'THIRD EVENT'}]

To use the variable - it's simplest to decode the json into a table and then treat like an array. Note that the start and end times are **local times** (i.e. the timezone of your vera) - *so you should not need to do any timezone manipulation*. To help illustrate - here is some test code I used:

```
Function testJson()
 local GCAL_SID = "urn:srs-com:serviceId:GCal2"
 local myGooglePlugin = 45 ? change to be your GCal II plugin device #local jsonEvents = luup.variable_get(GCAL_SID, "gc_jsonEvents",lul_device)
  if (jsonEvents == "[]") then
   return
  end
  -- load the jason package
  package.loaded.json = nil
  local json = require("json")
  local eventList =json.decode(jsonEvents)
  local numberEvents = table.getn(eventList)
  local startevent, startDate, startTime, endevent, eventname, event
  for i = 1, numberEvents do
   startevent = eventList[ i ].eventStart
   --startEvent = os.date("%Y-%m-%dT%H:%M:%S", startevent)
   startDate = \text{os.date}("\% \text{Y} - \text{% m} - \text{% d}", \text{ startervent})startTime = os.date("%H:%M:%S", startevent)
```

```
endevent = eventList[ i ].eventEnd
   endTime = os.date("%H:%M:%S", endevent)
   eventname = eventList[ i ].eventName
   event = "On " .. startDate .. " event " .. eventname .. " will start at " .. startTime .. " and end at " ..
endTime
   luup.log(event)
end
 -- unload json module
 package.loaded.java = nilend
```
Similarly the variable gc\_jsonActiveEvents gives a json array of the currently active events – not just the first event but any overlapping or nested events. The event name and any associated parameter are provided. This variable can be used in the same manner as described above by Luup/Lua code to trigger scenes.

For simpler uses, gc\_ActiveEvents is a comma delimited list of active/overlapping/ nested events (with no parameter) that can be used by Luup/Lua/PLEG to trigger scenes.

#### **Interval Notes**

The variable gc\_Interval (in minutes ) sets the maximum time between checks of the calendar. The plugin will check the calendar at the start and end of each 'valid' event (i.e. an event that will cause it to trigger). Also - if the time between the end of one valid event and the next valid event is more than gc\_Interval, then it will check gc\_Interval minutes after the first event and so on until the start of the next event. So if there are no events in the near future it will check every gc\_Interval minutes to see if anything has changed.

Each check of the calendar looks at a 24 hr window (+ gc\_Interval) from 'now' (negative startDelta and positive endDelta will alter this a bit). So events more than 24 hrs from 'now' (+ gc\_Interval) will not be seen.

The default value for gc\_Interval is 3 hrs as a compromise between 'annoying' google (and vera) too often and seeing new events in the calendar. If you place a new event in the calendar and it's less than 3 hrs from now - it may not be seen unless the plugin had a check scheduled before the new event (either another event or just lucky). So - if you NEEDED a new event to be seen and it was scheduled in the next 3 hrs (or gc\_Interval minutes if you use something other than the default) you'd need to press the check button on the plugin to force an update.

Setting gc\_intterval to a large number (like 24hrs - or one week :-\ runs the risk of not seeing newly entered events) and setting it less than the default is likely a waste of vera resources (and maybe google will get upset with you if it's really small :o )

#### **GENERAL NOTES:**

**For 'eligible events (i.e. (taking into account gc\_keyword, gc\_exactKeyword, gc\_ignoreKeyword and gc\_ignoreAllDayEvent)**

- **1. If events overlap then the first event will complete before the second event starts i.e. the second event will have an effective start time at the end of the first event.**
- **2. If an event is completely 'enclosed' by another event then it will not be seen.**

- **3. If two events have the same start time it is undefined as to which one will trigger the plugin.**
- **4. If there are two events with the same event name and the second event has the same start time as the end of the first – they are viewed as one continuous event. i.e. the plugin does not 'untrigger' then 'retrigger'.**
- **5. The minimum duration for an event is 1 minute taking into account the effect of any start and end delta. If the effective duration is less than one minute then the event will not be seen by the plugin i.e. it will be discarded.**

#### **DEBUG MESSAGES**

#### **The number specifies the debug level. 1 is lowest and recommended for everyday use. 2 provides more information and 3 is used for troubleshooting.**

DEBUG(1, "Fatal Error - Could not get credentials") DEBUG(1,"Continuing Event-End " .. GC.trippedID) DEBUG(1,"Event-End " .. GC.trippedID .. " Finished") DEBUG(1,"Event-End " .. GC.trippedID .. " Inactive") DEBUG(1,"Event-Start " .. GC.Events[i][7] .. " Active") DEBUG(1,"Event-Start " .. GC.Events[i][7] .. " is already Active") DEBUG(1,"Event-Start " .. GC.Events[i][7] .. " is already Tripped") DEBUG(1,"Event-Start " .. GC.Events[i][7] .. " Tripped") DEBUG(1,"Fatal error trying to get access token") DEBUG(1,"Next check will be in " .. delay .. " sec at " .. nextCheck) DEBUG(1,"No event in the next day. Retry later...") DEBUG(1,"Unable to retreive google calendar data. Retry later...") DEBUG(1,GC.debugPre .. "Running Plugin ...") DEBUG(1,GC.debugPre .. "The Calendar ID is not set ...") DEBUG(1,GC.debugPre .. "Variables initialized ...") DEBUG(2,"All Day Event " .. effectiveEventName .. " Ignored") DEBUG(2,"Calendar request status: " .. status) DEBUG(2,"Checking google calendar") DEBUG(2,"Event less than 1 minute: " .. effectiveEventName .. " Ignored") DEBUG(2,"Event matched keyword " .. effectiveEventName .. " Ignored") DEBUG(2,"Getting new token") DEBUG(2,"Got new access token") DEBUG(2,"Next Event: " .. eventtitle .. " -- " .. nextEventTime) DEBUG(2,"There were " .. numberEvents .. " events retrieved") DEBUG(2,"token info status: " .. status) DEBUG(2,"Token will expire in " .. time\_to\_expire .." sec") DEBUG(2,"waiting 15 seconds to activate the next event") DEBUG(2,"waiting 15 seconds to trigger the next event") DEBUG(3, "Fatal Error - Could not download file" .. GC.jsonlua) DEBUG(3, "Fatal Error - Could not download file" .. GC.jwt) DEBUG(3, filename .. " already exists") DEBUG(3, GC.debugPre .. "Timezone is " ..tzhr .. " hrs and " .. tzmin .. " min") DEBUG(3,"Attempting to download " .. url) DEBUG(3,"Calendar ID is not set.") DEBUG(3,"Cancel any active event") DEBUG(3,"Client email is: " .. client\_email) DEBUG(3,"Command " .. command .. " returned " ..result) DEBUG(3,"Could not create the file - " .. GC.clientfile) DEBUG(3,"Could not create the file - " .. GC.pemfile)

DEBUG(3,"Could not decompress the file - " .. GC.pluginpath .. GC.credentialfile .. ".lzo") DEBUG(3,"Could not execute the googlejwt.sh script") DEBUG(3,"Creating a new pem file") DEBUG(3,"Downloading " .. filename) DEBUG(3,"Effective Event Name " .. effectiveEventName) DEBUG(3,"Error code " ..status) DEBUG(3,"Error downloading " .. filename) DEBUG(3,"Event " .. i .. ": " .. event) DEBUG(3,"Function: checkforcredentials") DEBUG(3,"Function: getEvents") DEBUG(3,"Function: getjsonEvents") DEBUG(3,"Function: requestCalendar") DEBUG(3,"Function: saveJsonEvents") DEBUG(3,"Function: setTrippedOff") DEBUG(3,"Http request error. Code : " .. code) DEBUG(3,"json event list " .. eventList) DEBUG(3,"Requested url: " .. url) DEBUG(3,"StartMin is " .. s1 .. " StartMax is " .. s2) DEBUG(3,"The credentials are not for a service account - you need to get a new json file") DEBUG(3,"Writing file " .. filename) DEBUG(3,(access\_token or "Could not get access token"))